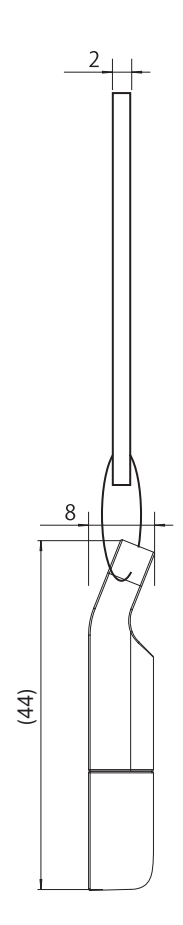

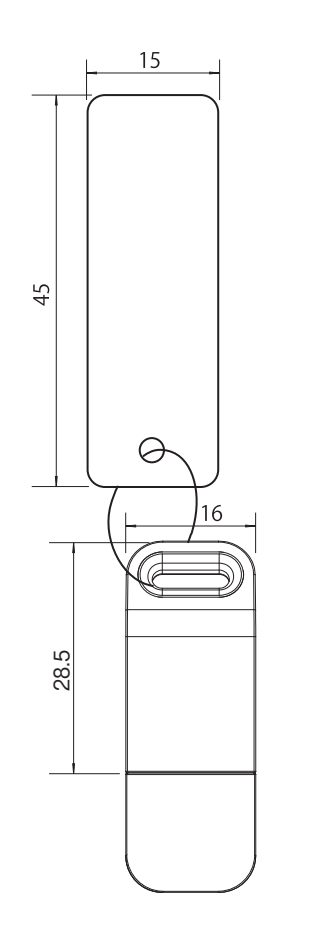

PC Vision System FJ系列 相机&视觉软件包

# 使用说明书

# **OMRON**

# 型号 **FJ-S**□□□**G**□**-S**

(相机相关的安全安全注意事项请查看与相机同捆的使用说 明书)

- 首先,非常感谢您选择使用本产品。 使用本产品时,请务必遵守以下事项 ··,……………………<br>·请具有电气知识的专业人员进行操作。 •请仔细阅读本使用说明书, 并在充分理解的基础上加以使用。 ·请妥善保管本使用说明书,以便使用时参考。 TRACEABILITY INFORMATION: Importer in EU: Manufacturer: Omron Europe B.V. Omron Corporation, Wegalaan 67-69 Shiokoji Horikawa, Shimogyo-ku, 2132 JD Hoofddorp, Kyoto 600-8530 JAPAN The Netherlands  $\epsilon$ 
	- 2192613-7F
- © OMRON Corporation 2011-2020 All Rights Reserved.
- ●警告标示的含义 表示若操作不当, 则可能会因此危险状况而导 致轻伤 · 中等程度的伤害、或者造成严重的  $\bigwedge\limits_{\mathclap{\substack{\smash{\alpha\in\mathbb{N}\subset\mathbb{N}\mapsto\mathbb{N}\mapsto\mathbb{N}\longmapsto\mathbb{N}\longmapsto\mathbb{N}\longmapsto\mathbb{N}\longmapsto\mathbb{N}\longmapsto\mathbb{N}\longmapsto\mathclap{\substack{\smash{\beta\in\mathbb{N}\mapsto\mathbb{N}\longmapsto\mathbb{N}\longmapsto\mathbb{N}\longmapsto\mathbb{N}\longmapsto\mathbb{N}\longmapsto\mathbb{N}\longmapsto\mathbb{N}\longmapsto\mathclap{\substack{\smash{\beta\in\mathbb{N}\mapsto\mathbb{N}\longmapsto\mathbb{N$ 表示若操作不当,则可能会因此危险状况而导 致轻伤 · 中等程度的伤害、甚至重大伤亡事故 的发生。同时,还可能造成严重的财产损失。 警告 安全注意事项 ●警告标示

软件狗发生破损/故障时,请先返还现有产品,然后进行有偿 更换。软件狗遗失时,请重新购买FJ-AP1型号的产品。

- 1. 关于设置场所
- 请勿在以下场所使用。
- ·周围温度超出额定温度范围的场所
- ·温度骤变的场所(结露场所)
- ·相对湿度超出35~85%RH范围的场所
- ·有腐蚀性气体、可燃性气体、以及灰尘·盐分·金属粉 的场所
- ·易受直接振动或撞击的场所
- ·有强烈环境光线(激光、电焊光等)的场所
- ·阳光直射处或加热设备附近
- ·水、油、化学药品飞溅的场所
- ·有强磁场、强电场的场所
- ·高压设备或电力设备的附近

为了确保产品的安全使用,请务必遵守以下事项。 安全要领 为了确保安全,本产品不可直接或间接地用于人体检 查。请勿将本产品作为人体保护检测装置使用。 警告

- 2. 关于保管
- ·请勿放置于婴幼儿能够接触的场所。否则可能导致误饮 及窒息的危险。万一误饮时,请立即联系医生。
- ·请绝勿擅自进行拆卸或改造等作业。
- ·请勿强硬折弯、掉落、损坏、或在上面放置较重物品。 ·请勿使用水、药品、油等液体,产品一旦沾上该些液体 则可能因短路而导致灾害或触电事故的发生。
- ·万一觉察到异常时, 请立即停止使用, 并在切断电源后 联系本公司支店·营业所。
- 3. 法规及规格 本相机以以下规格为标准 EC Directive, 2004/108/EC (Until April 19, 2016)/ EU Directive, 2014/30/EU(From April 20, 2016) EN规格(欧洲规格) EN61326-1 (Electromagnetic environment : Industrial electromagnetic environment (EN/IEC 61326-1 Table 2))
- 4. 其他

- 可在软件狗通电状态下进行装卸。 插入或拔下时请尽可能不要对设备产生振动或冲击。
- ·电脑关机后卸载时
	- 请在确认电脑完全关机后再拔下U盘。
- **LED照明标示及软件狗状态**

·进行废弃处理时,请作为工业废弃物加以处理。

- 请务必遵守以下事项,以防止产品无法作业、误动作、或对
- 性能 · 设备产生不良影响。
- (相机相关的安全安全注意事项请查看与相机同捆的使用说 明书)
- 软件狗为电子产品, 请勿接触静电。
- ·请注意勿让异物等进入软件狗插口部位。否则可能导致故 障发生。
- ·请勿直接接触软件狗终端部(连接部位)、或让其接触金 属物。否则可能因静电而使软件狗数据受损或消失。
- · 在读取软件狗数据时, 请勿振动 · 撞击或拔掉软件狗。 否则可能使软件狗数据受损。
- 
- ·请勿使用稀释剂、汽油、丙酮灯油类物品。

# 使用注意事项

# 关于软件狗破损/故障·遗失

#### ■ 系统环境

- ·CPU : Intel Pentium Processor (SSE2 以上版本)  $\cdot$  OS:
- (对于FJ-S□□□G)

Windows 7 Professional (32/64bit) 或 Enterprise (32/64bit) 或 Ultimate (32/64bit), Windows 8 Pro(32/64bit) 或 Enterprise(32/64bit), Windows 8.1 Pro(32/64bit) 或 Enterprise(32/64bit) (对于FJ-S□□□G2)

Windows 7 Professional (32/64bit) 或 Enterprise (32/64bit) 或 Ultimate (32/64bit),

- Windows 10 (32/64bit)
- ·.Net Framework : .Net Framework 3.5 以上版本
- ·内存 : 2GB以上的RAM
- ·硬盘容量:2GB以上
- ·相机接口:Ethernet 1000BASE-T
- ·显示器:XGA(1024×768), True Color(32bit) 以上 ·光驱:CD/DVD光驱

#### ■ 安装步骤

# 软件安装导航

- 1. 将本CD-ROM插入CD-ROM光驱。
- 2. 显示自动安装画面后,按照画面的提示进行安装。
- ·未自动启动安装画面时,请双击CD-ROM内的
- "selectInstall.exe"进行安装。 •安装程序启动时若弹出"您想允许来自未知发布者的以下 程序对此计算机进行更改吗?"的提示窗口,请选择
- "是"。
- ·若想了解CD-ROM相关的详细信息,请查看"readme.txt"文件。

#### ■ 启动方式

软件狗在启动软件时使用

(相机相关的安全安全注意事项请查看与相机同捆的使用说 明书)。

■ 使用方法

请将软件狗插入电脑的USB接口。请在将软件狗连接至电脑 后启动软件。 ※请勿在软件启动时及运行中拔下软件狗。

#### ● 安装方法

#### ● 卸载方法

电脑正常识别软件狗时,软件狗的LED指示灯将亮起红灯。

■ 各部位名称

请使用以下任一方式卸载U盘。

#### ·电脑运行中卸载时

### 软件狗的使用方法

- 1. 将同捆的软件狗连接至电脑。
- 2. 执行"开始"-"所有程序"-"OMRON"-"FJ-SW"-"FJ Software"。

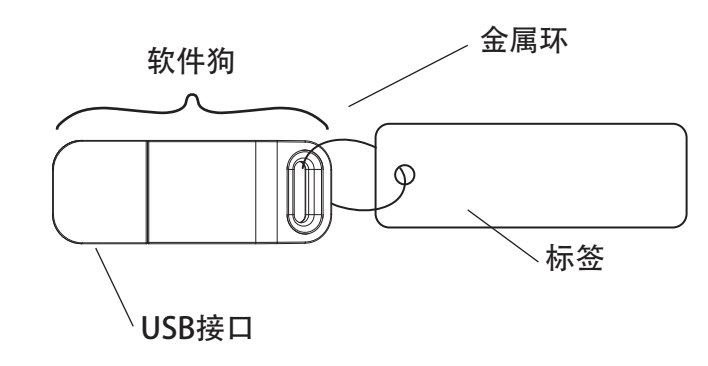

#### ■ 规格

#### 使用的适用性

该页中的产品未进行安全评定。

由于产品的设计和评定未充分考虑人员安全,因此不能用作安全性元件或安全保 护装置。如需欧姆龙的安全评定产品,请查看专门目录。

欧姆龙不保证使用该产品进行集成的用户产品能符合任何标准、章程或规则。

采取一切必要的步骤来决定对采用该产品的系统、机器和设备的适用性。 了解并遵守一切使用该产品的禁止行为。

如果应用该产品的系统在设计上不能保证有效处理对生命、财产的危害,不要在这 样的系统上使用该产品。在整套装备或系统中适当使用和安装欧姆龙产品。 参见产品目录中有关保证和免责事项。

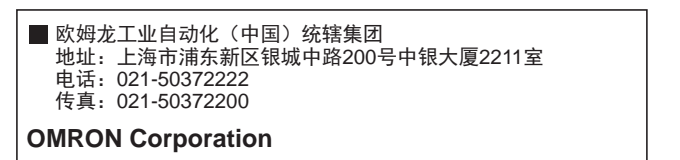

 $\odot$ 

- ·千兆以太网数码相机 … 1台
- ·CD-ROM … 1张
- ·软件狗 … 1个
- ·使用说明书(日文/英文)… 1张
- ·使用说明书(中文)… 1张
- ·会员注册表 … 1张

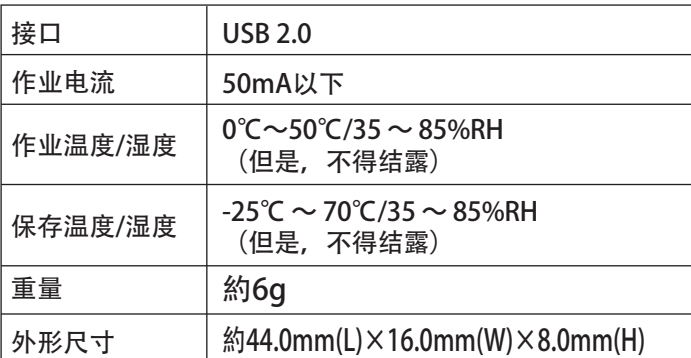

■ 同捆产品